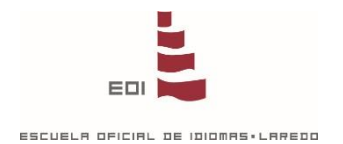

## **www.eoilaredo.org ACCESO ZONA ALUMNOS**

## **PROTOCOLO DE SEGURIDAD**

Para acceder a la **ZONA ALUMNOS** de la página web de la EOI, debe introducir los siguientes campos:

## **Login alumnos**

Fecha de Nacimiento (DD/MM/AAAA). Introduzca DNI sin letra (si el DNI sólo tiene 7 dígitos añada un 0 al principio) / NIE con primera letra y no última

Contraseña Personal de Alumno/Tutor

## **SI HA OLVIDADO SU CONTRASEÑA, O ES LA PRIMERA VEZ QUE ACCEDE**

Fecha de Nacimiento (DD/MM/AAAA).

Introduzca DNI sin letra (si el DNI sólo tiene 7 dígitos

añada un 0 al principio) / NIE con primera letra y no última

Introduzca una nueva contraseña personal y **compruebe que el correo para recibir la activación sea correcto**. Pulse enviar para continuar.

Entrar

Entrar

Introduzca su nueva contraseña (entre 6 y 10 caracteres)

Repita su nueva contraseña

**e-mail (necesario para activar la contraseña)**

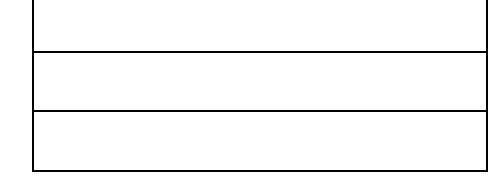

Enviar

Recibirá un mensaje con las instrucciones para activar su contraseña personal. Basta con pulsar en el enlace y la contraseña quedará activada.

**Si no dispone de correo electrónico o no consigue acceder, consulte en la secretaría de EOI Laredo, en horario de 9.00 a 14.00h, o en el teléfono 942 608002**